# **XREF HVAC/R QUICK REFERENCE GUIDE**

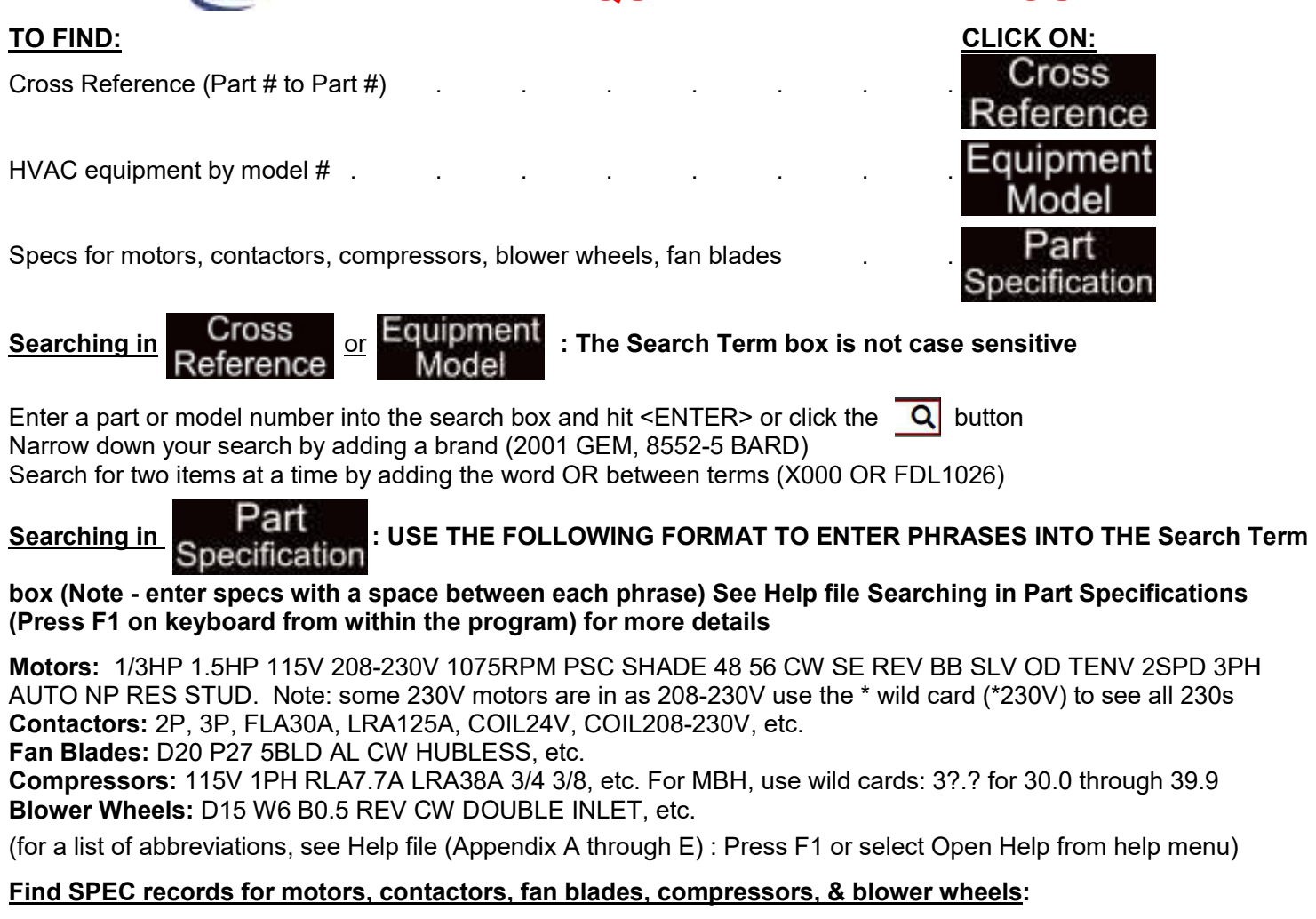

**Motors:** Type D-158 and click the start button or hit enter to see the motor specs **Contactors:** Type DP2030A1003 and click the start button or hit enter to see the contactor specs **Fan Blades:** Type 1050852 and click the start button or hit enter to see the fan blade specs **Compressors:** Type SFA5611EXG and click the start button or hit enter to see the compressor specs **Blower Wheels:** Type 2-6088 and click the start button or hit enter to see the blower wheel specs **Blower Wheels:** Type 2-6088 and click the start button or hit enter to see the blower wheel specs

#### **ABBREVIATIONS & CODES: to find the definition of a brand, spec detail abbreviation, part number replacement info code, or any other abbreviation in the XREF program, just click on it and if a definition is available it will pop up**

### **WILD CARDS: Use \* (asterisk) in place of multiple characters - ? (question mark) substitutes one at a time**

\*1075\*RPM - to find single or dual voltage 1075RPM motors (see Users Manual: Searching In Part Specification) \*230\*V - returns 230V motors that may be in the Part Specification database as 230V, 208-230V, or 208-230-460V 5KCP39\* - \* substitutes multiple characters and returns all parts that start with 5KCP39 in any database 38YCC01\* - returns a list of the entire Carrier 38YCC01 series in the Equipment Model database 3ART?S2? - ? substitutes each single unknown or variable/insignificant character in any database

### **CROSS REFERENCE A PART WHILE VIEWING AN EQUIPMENT MODEL PARTS LIST:**

Click Equipment and enter 38YCC018300. Then hit <Enter> to view that models' parts list. Next, click on the Model

MTR COND part number (HC31GE232) to view cross reference information for that motor

**EQUIPMENT MODEL PART ABBREVIATIONS:** Click on the text for any part abbreviation to see its definition (MTR: Full Text = MOTOR or COND: Full Text = CONDENSER)

# **XREF HVAC/R QUICK REFERENCE GUIDE**

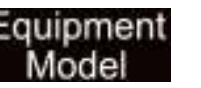

**KITS:** View the parts list for a kit in **Equipment** by entering it as such: KIT 20422201. Hit <Enter> to view the

kit parts record (Note: entering only 20422201 will still bring up that kit parts list, however, the record for the kit will appear further down in the list, amongst all of the other equipment models that contain that kit

#### **RULES/EXCEPTIONS:**

AMANA "D69731-009" will be in as <D69731-9> (zeros after a hyphen are usually eliminated) GE "WE0017X0032" will be in as "WE17X32" (zeros after a letter are often eliminated) EMERSON "F55HXCCW-1241" will usually be in as: <F55CCW-1241> (only the last 3 letters before the dash are kept) List of some brands put in as-is: Baldor, Carrier, Lau, Lennox, Rheem, Robertshaw, Tecumseh, UPG

USING THE 'OR' FUNCTION: To compare two (or more) spec records in **Specification** or two model parts

lists in **Equipment** enter the word OR between each search term as such: D-156 OR BL6412. In the

Specifications database, you will be able to compare the two motor specs side by side

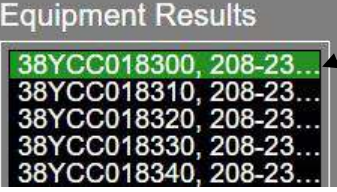

In the Equipment Model database, you can click back and forth between models in the result list below the Combined Results box to compare their parts lists

Also, if you want to find crosses in **Cross** for more than one brand, enter

the search terms as such: X000 GE OR TRANE. Within the results you will see any records with X000 and the GE brand or any records with X000 and the Packard brand, as well as any records with X000 and both GE & Packard brands when X000 GE OR PACK Q

### **TOOLS & PROGRAM FEATURES**:

To resize the program window, hover over the bottom right corner of the window until your mouse pointer becomes a double arrow. Then click and drag the window to your desired size. Resize the results list font by clicking the – or + buttons at the top right.

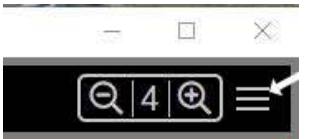

Access the help file by clicking on the hamburger button then choose Open Help in the Help menu. This file contains the full XREF Encyclopedia manual, information on how we enter part specifications, a spec detail abbreviation glossary, and a list of our part replacement codes.

The History buttons will move you back and forward through previous searches

The Search Term drop down box also allows quick navigation through previous searches This list behaves like searching in a browser, click to select the term desired

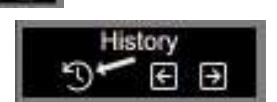

**NOMENCLATURES:** The XREF team has collected thousands of model and part number nomenclatures. If you're having trouble locating a particular equipment model or part, contact us to see if we can help you narrow down your search by providing you with the nomenclature. Remember – some characters in a model number are insignificant. Knowing which ones can be substituted by a wild card can mean the difference between finding or not finding a replacement part.

**For additional help click on the Menu button (3 lines) top right of the program, call or email for technical support.** 

**(360)385-4279 (M-F 8AM-5PM Pacific Time) - info@xrefpub.com - www.xrefpub.com**